**Опаковката съдържа:** H560N безжичен рутер, Ръководство за употреба, Гаранционна карта

## **1. Бутони и превключватели**

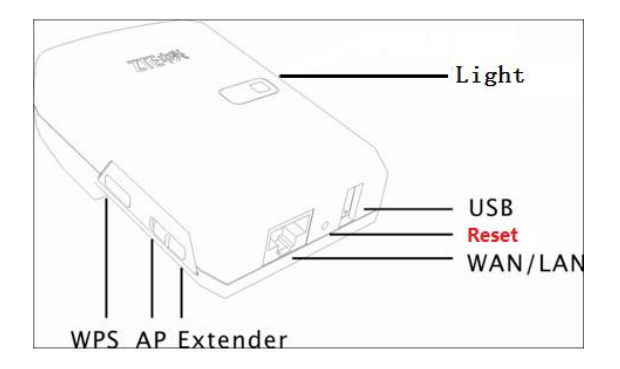

Бутоните на ZXHN H560N са показани по-долу както следва:

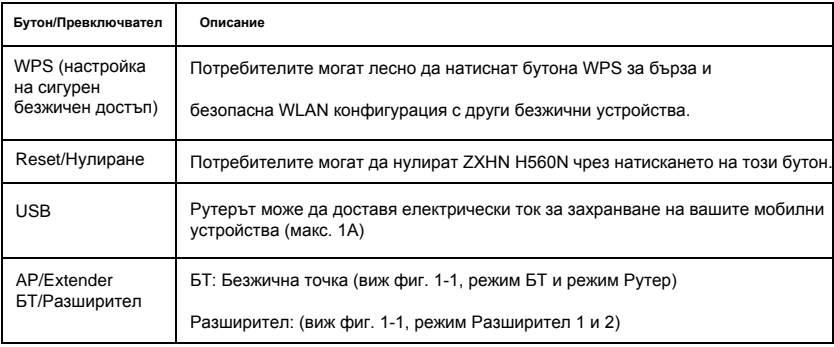

## **2. Свързване на оборудването**

Фигура 1-1 Свързване на оборудването

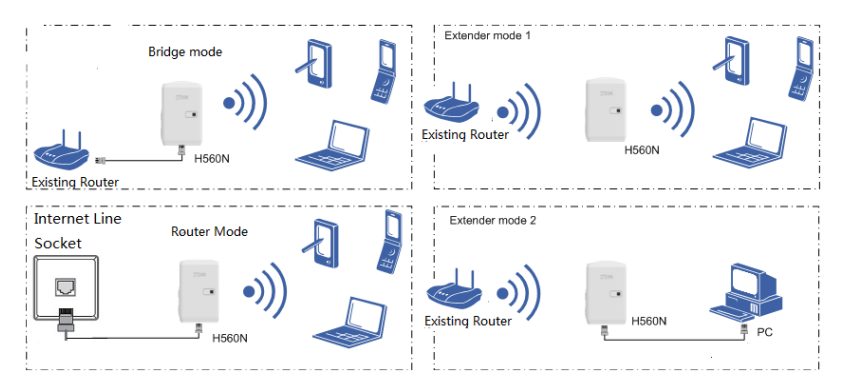

След свързване на оборудването моля проверете индикаторите. Описанието е в Точка 3.

# **3. LED индикатори**

ZXHN H560N използва 2-цвята индикатори, червен и зелен, за да покаже статуса на

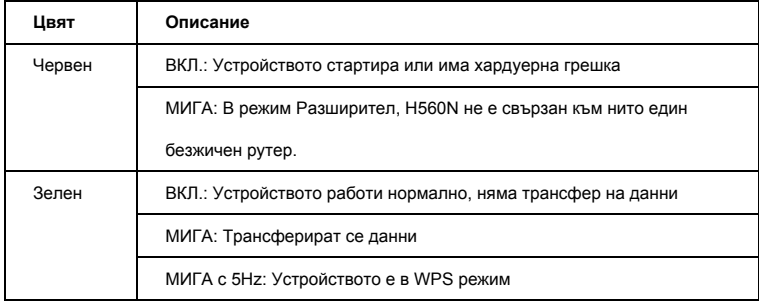

устройството както следва:

### **4. Свързване в режим Разширител**

1. Превключете БТ/Разширител ключа в режим Разширител

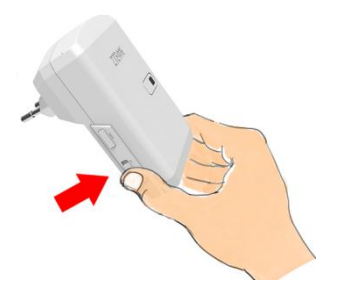

2. Натиснете бутона WPS на H560N и го задръжте за около 0.5 секунди, LED индикаторa ще почне да мига в зелено с честотат 5Hz.

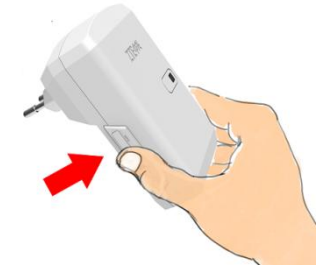

- 3. Натиснете WPS бутона на вашия рутер (моля вижте фигура 1-1), Забележка: Вашият съществуващ рутер не трябва да е криптиран и името му в мрежата (SSID) трябва да е видимо.
- 4. Ако индикаторът мига зелено означава, че конфигурацията е успешна. SSID името и паролата за достъп до безжичната мрежа на H560N ще бъдат настроени автоматично със стойностите на съществуващия рутер.
- 5. Ако съществуващият рутер няма WPS бутон или индикатора свети червено (това означава, че конфигурацията е провалена), вие можете да достъпите H560N през уеб (адреса е 192.168.1.253), като конфигурирате ръчно "Мрежа" - "Безжичен разширител".

## **5. Свързване в режим Мост/Рутер**

- 1. Превключете БТ/Разширител ключа в режим БТ
- 2. Поставете фиксиран IP адрес на вашия компютър, 192.168.1.х (режимът по подразбиране е Мост, H560N не може да даде автоматично IP адрес).
- 3. Отворете браузер и въведете 192.168.1.253 за да влезете в H560N.
- 4. Използвайте съветника за настройки (Wizard), за да конфигурирате H560N.
- 5. Върнете IP настройките на вашия компютър отново в DHCP режим.

### **6. Предупреждения за безопасност**

- $\bullet$ Пазете от горещи среди и осигурете условия за вентилация на устройството.
- $\bullet$ Изклювайте вашият H560N и извадете всички свързани кабели към него по време на гръмотевични или дъждовни дни.
- $\bullet$ Пазете вашият H560N сух по време на съхранение, транспорт или работа.